## 1.- How long will the activity last?

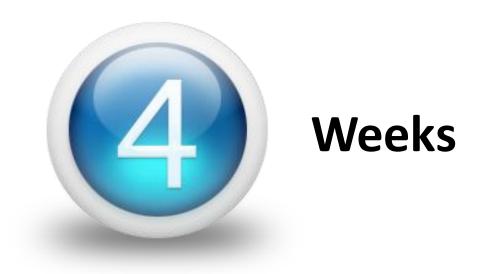

### **DATES**

4<sup>th</sup> -29<sup>th</sup> of January 2021

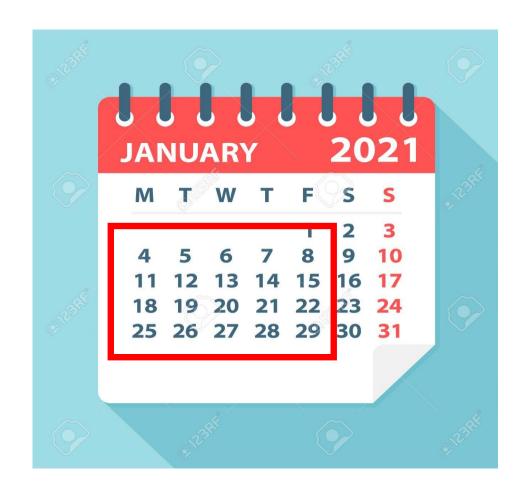

You can have some testing before start the activity

### 2.- How many transactions must I do?

3 (min) - 10 (max) transactions per week.

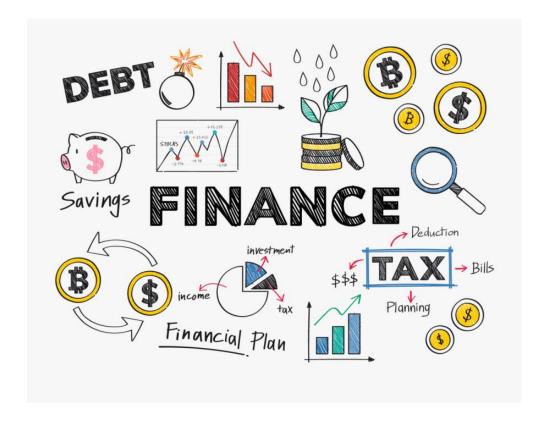

# 3.- Can I invest in only one company or must I invest in the 10 companies of my group?

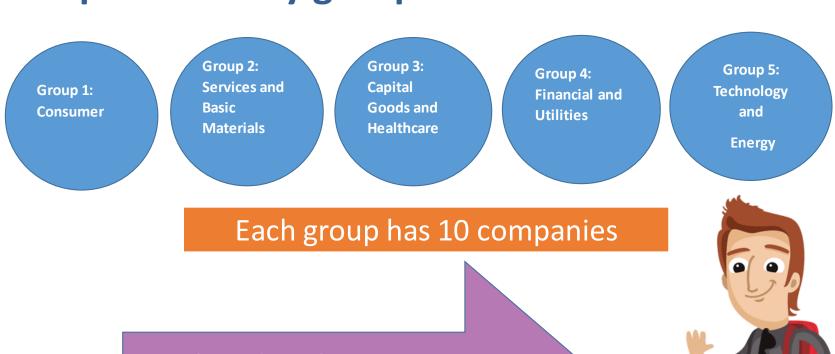

Each student choose ONE group

He invests, at least, in 2 companies

of the chosen group

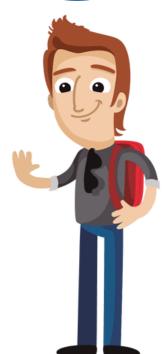

### 4.- Watch out for:

Not selling more shares than the amount you own

You cant sell a share if you haven't bought before, shares that you don't own them

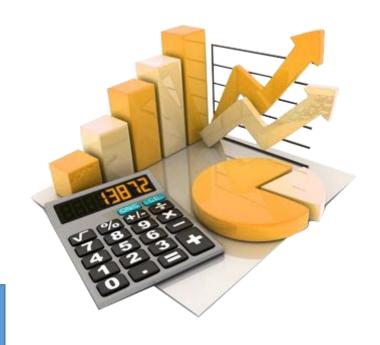

Not running out of budget

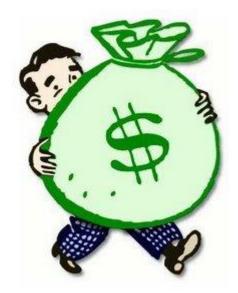

# You have to invest 100.000 €

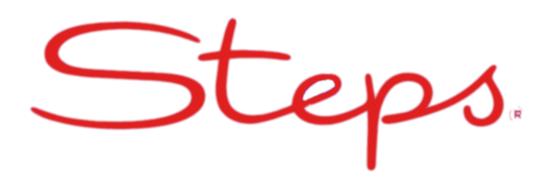

- You choose one group of the list companies
- You choose to invest at least in 2 companies.
- 2 (min) -10 (max)
- So in your portfolio you can have 2-10 companies invest to.
- You will have to make 3-10 transactions each week

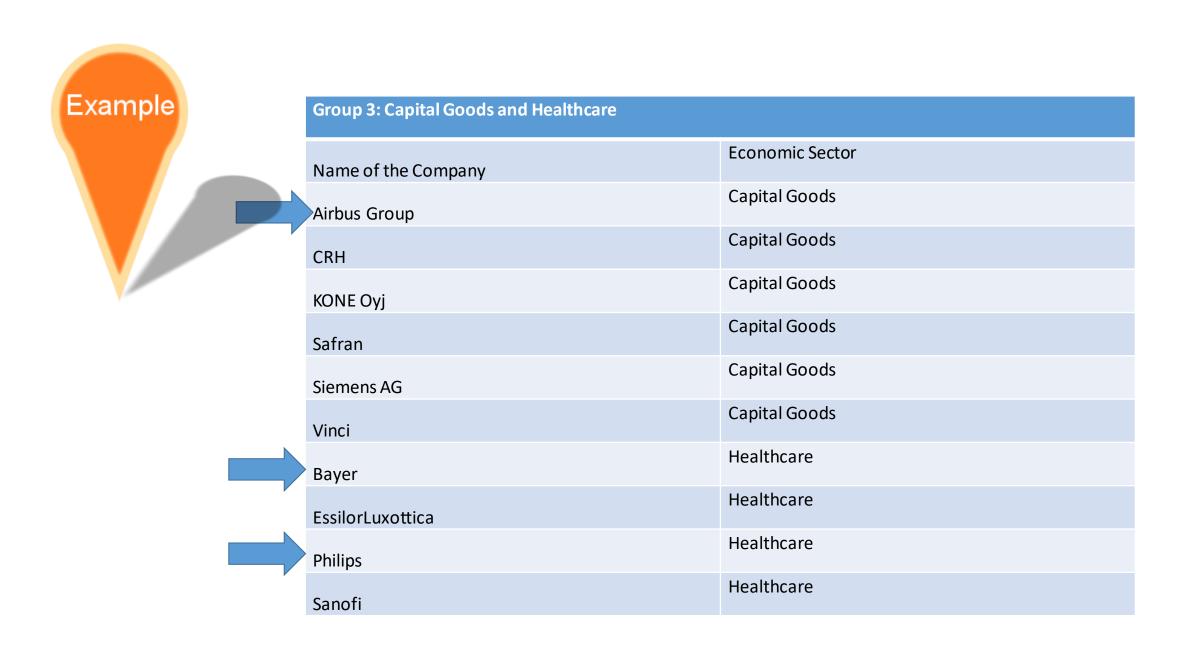

### Prepatory work before you start the activity

• Create a folder in your pc

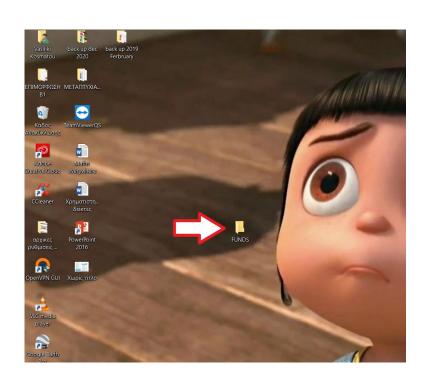

• Then create subfolders with the names of the companies you will invest (organizing your photos)

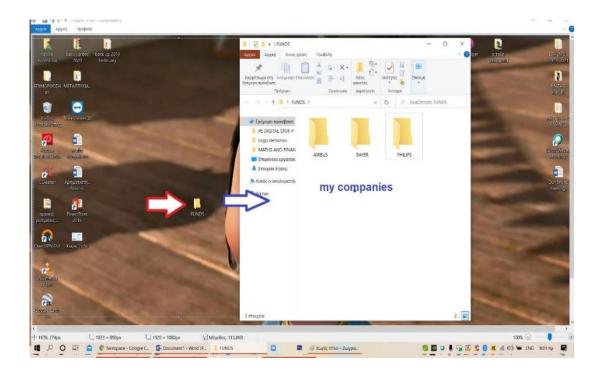

# CREATE AN ALBUM FOR THE PHOTOS OF YOUR SCREENSHOTS IN THE SECTION MATERIALS.

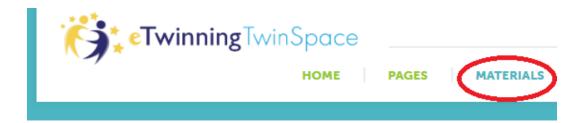

#### **Images**

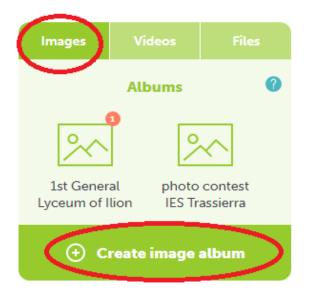

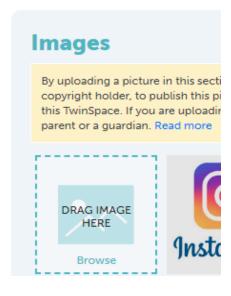

Log in to your account. Go to Pages

Materials 
Images 
Create Image Album 
Name it with your name 
Submit

#### ADD A CONTENT TO YOUR PAGE ON TWINSPACE

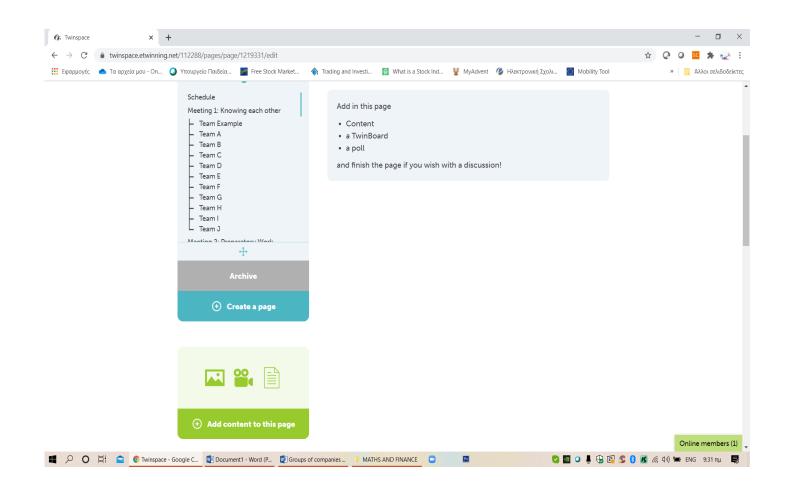

In the blank section you write for example....These are the companies I have chosen for investing activitity and you add the table with your companies. After finishing you click on SUBMIT in the end of the content page and its ok.

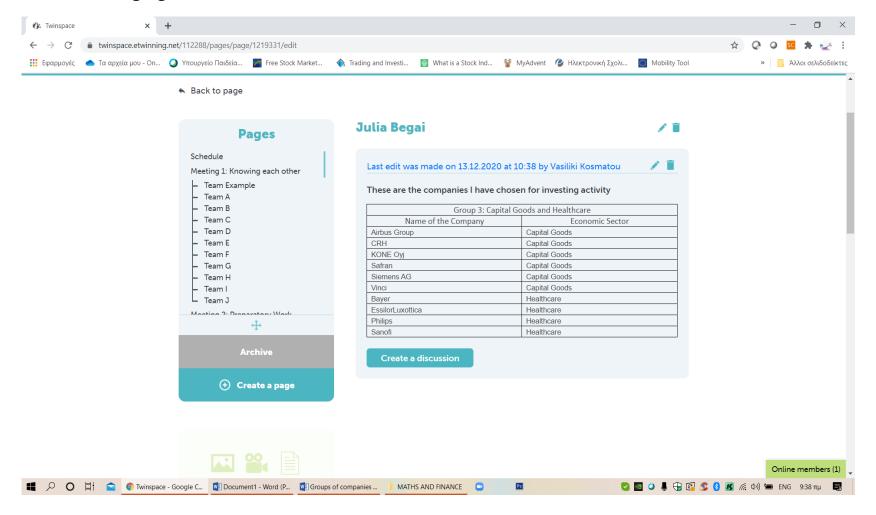

#### ADD A TWINBOARD TO YOUR PAGE

In the section **Title** you write **PURCHASES/SALES** and **Submit** 

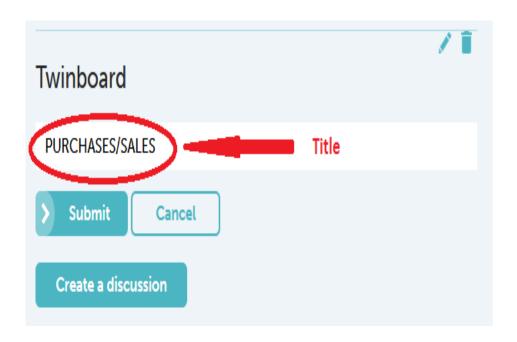

Now you have create the environment for your investments.

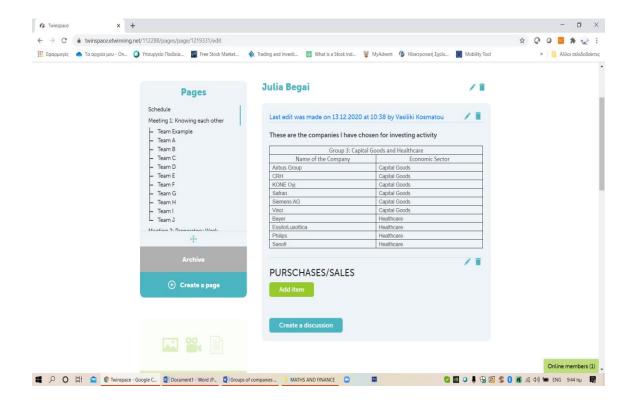

#### MAKE A SCREENSHOT OF EVERY PURCHASE/SALE

On the web:

https://uk.investing.com/indices/eu-stoxx50-components

Make sure that the price, date and time of the movement are shown in the picture:

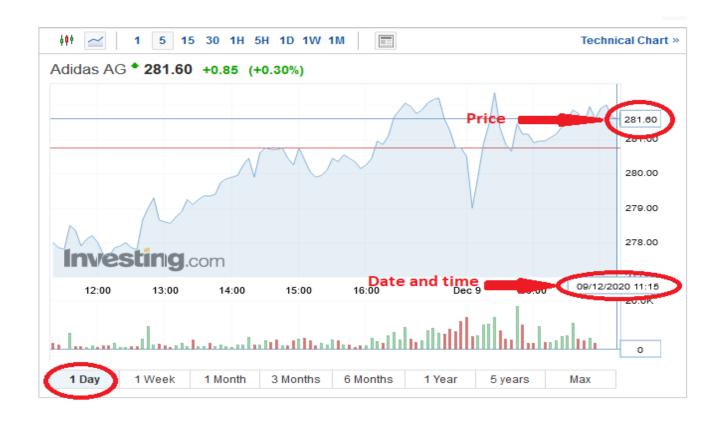

#### When you go to the web page

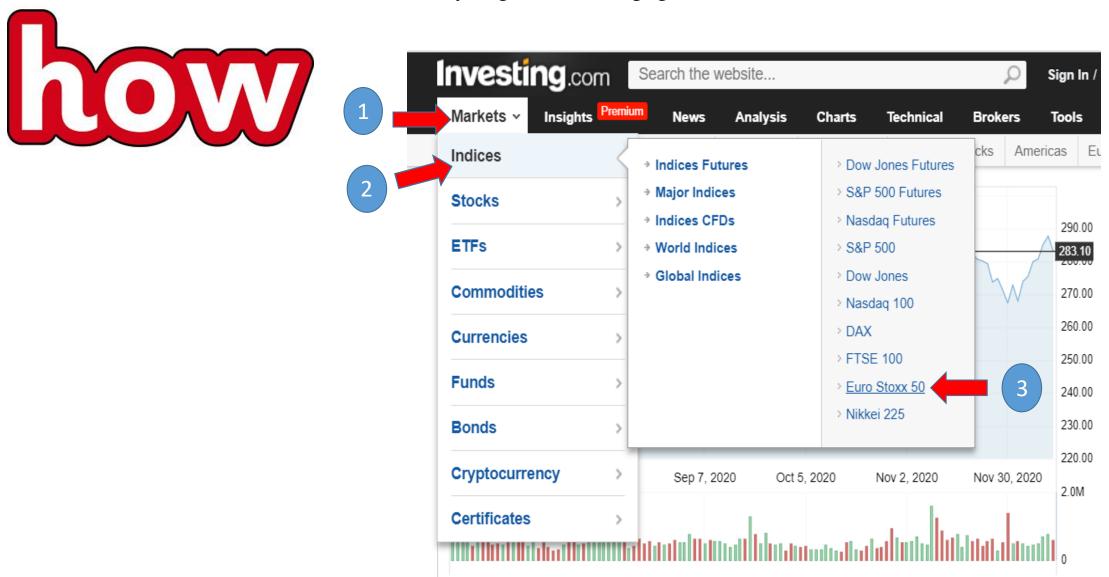

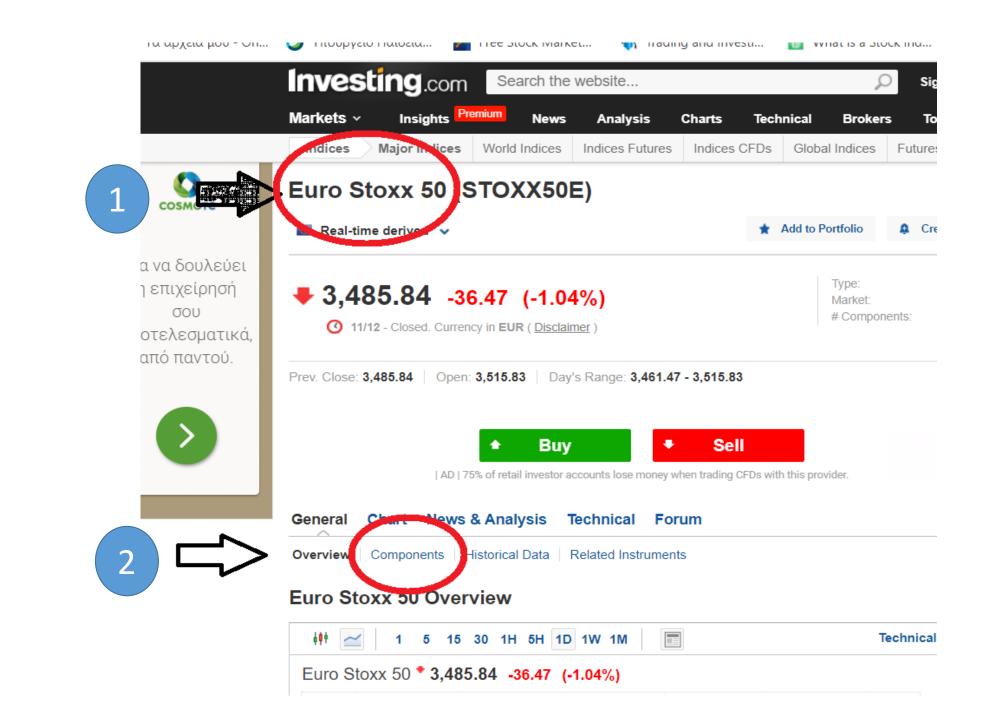

We open the Components to see all the stocks.

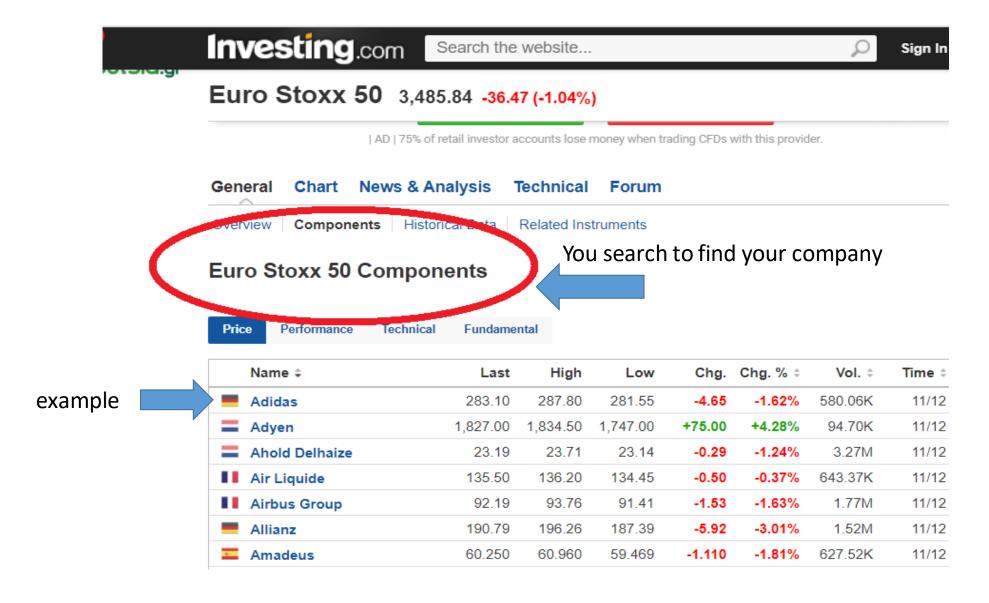

We choose the stocks we want. In our example is Adidas.

We can see that the final cost is down this specific day. We can see in details in the next line where we see that the close was in 283.10 €, as the opening price of hat stock was 287.00€. So the stock lost -4.65€ or -1.62%. Not so good day for Adidas and our money!

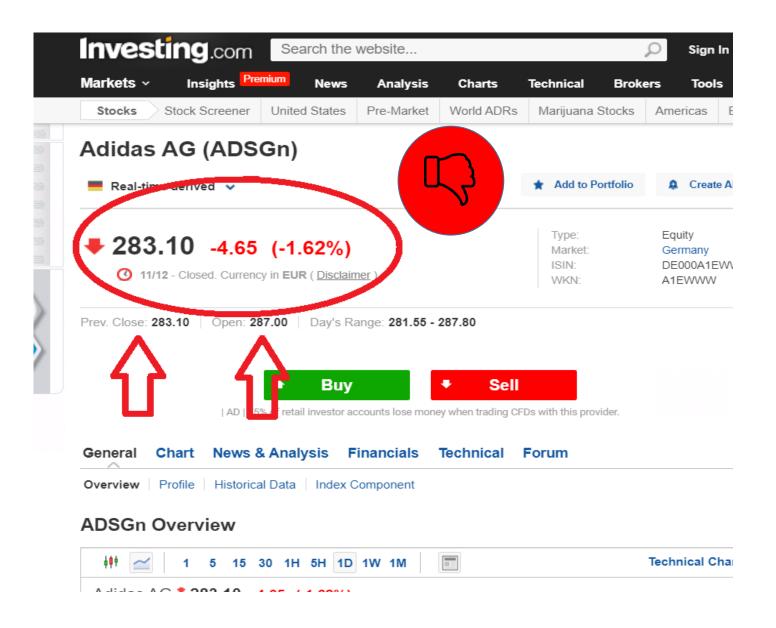

What we do to invest according our task.

What do we see in a chart

On the horizontal axis we see the movement dates of the share while in the vertical axis we see the share prices

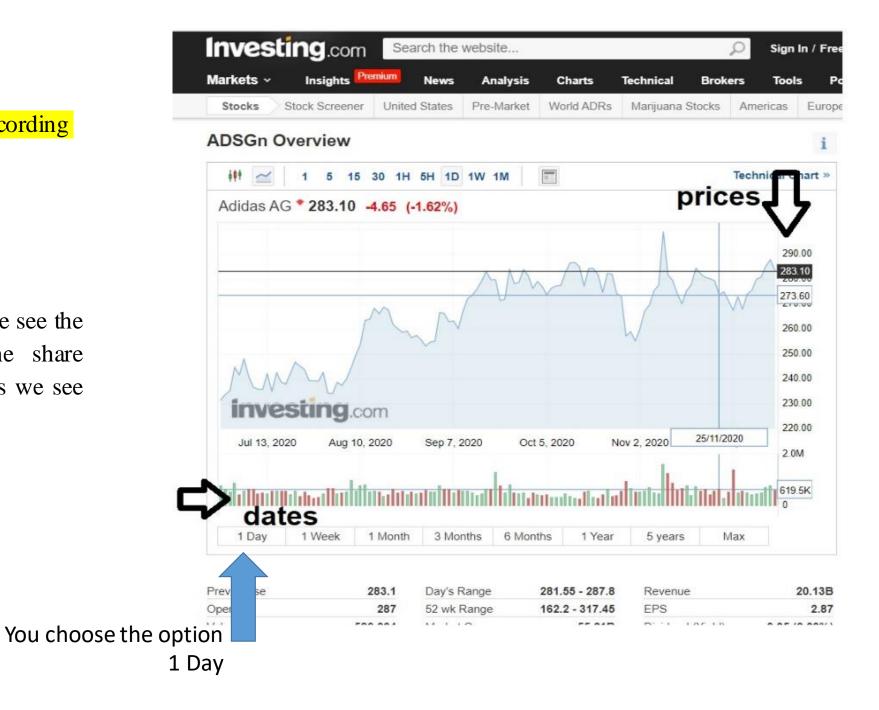

We open the stock and click in the streaming chart. There you see the symbol of a camera. You click on it and get a screenshot.

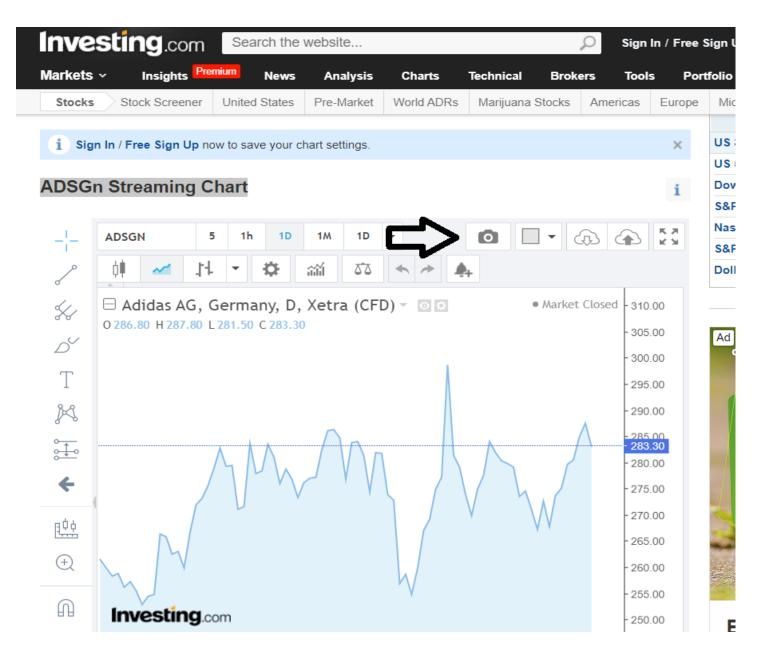

#### You click on the camera and press the download button

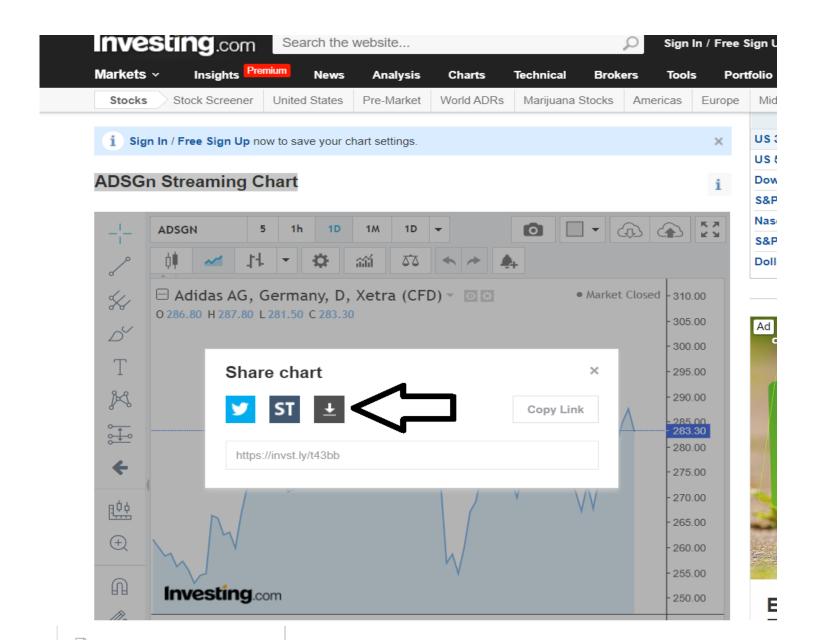

Save the stock's screen shot in the folder in your computer. This is the folder from which you will get the photos of the stocks to upload in your materials.

As you know if we want to upload a photo in our task, this photo must be uploaded first in Materials.

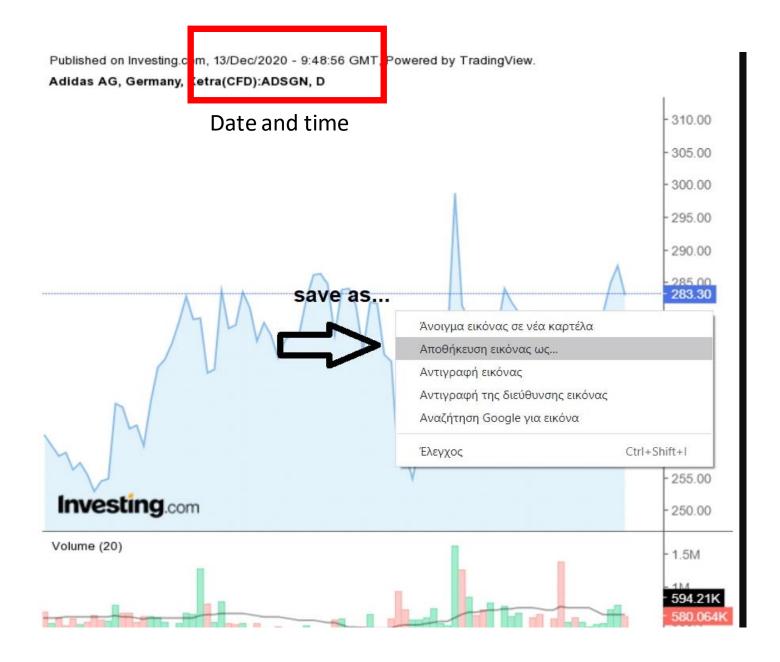

Go to PURSHASES?SALES and add an **ITEM** on the twinboard for each movement . When you click on Add Item you see this. You select **Image** in the list

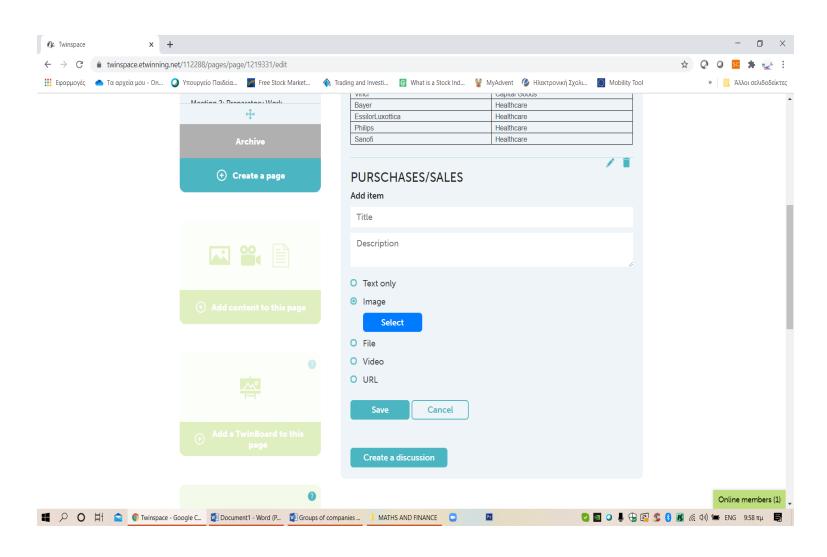

#### In the box DESCRIPTION

You fill the blank boxes

**Title:** You write the name of the company and the movement(buy or sell)

**Description** you write the following

**Price** of the stock

**Number of shares**: (how many stocks you bought or sold)

**Total cost:** 

**Date and time:** 

Remaining budget: ( how much money left from the begging )

#### **Example**

**Title:** Purchase BAYER

**Price**: 46,44 €

Number of shares: 120

**Total cost:** (46,44\*120)5.572.8€

Date and time: 13, Dec time 8:14 GMT

Remaining budget: (100.000- 5.572,8)

94.427,2 €

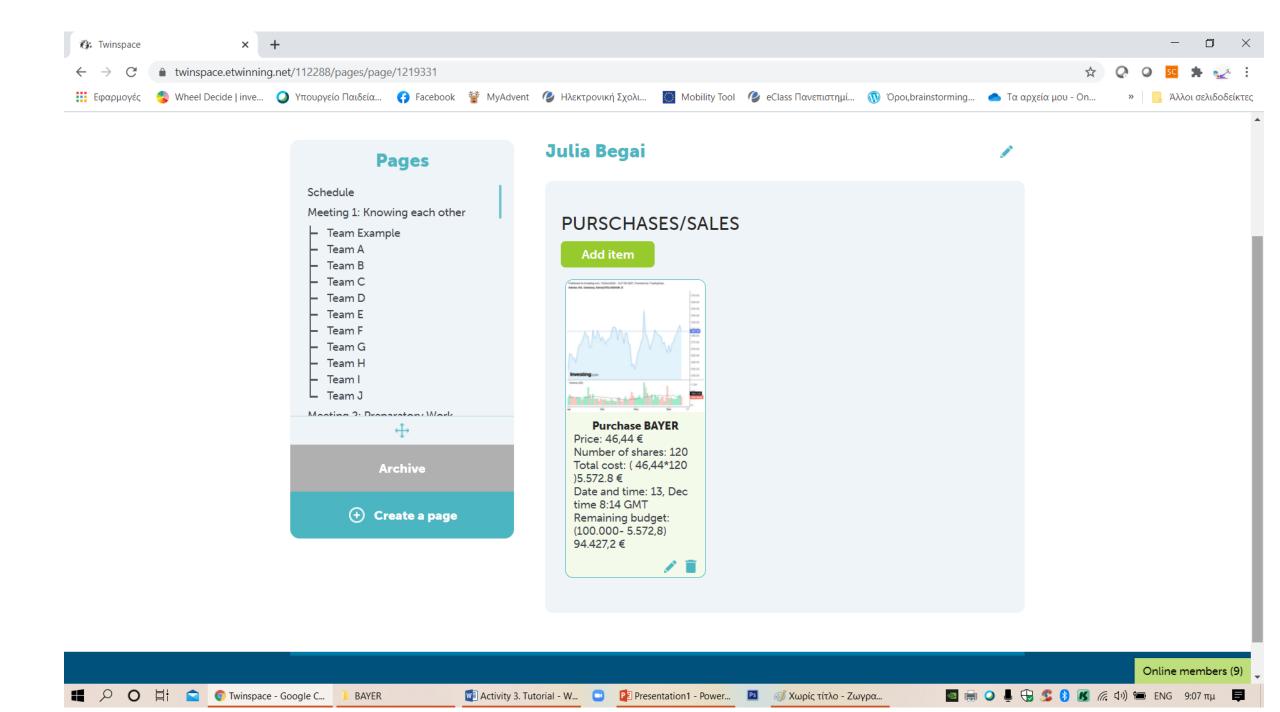

### For 4 weeks You will

- 1. Take screen shots of the stocks you invest to.
- 2. You will upload them in your page, adding each time an item in your twinboard. An item for each stock
- 3. Each week you will have 3-10 transactions, Buy and Sell.
- 4. Take care of your money where and how you invest them.
- 5. If you like you can keep a diary for each transaction

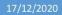

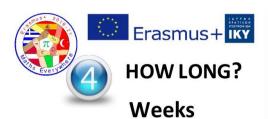

#### WHEN/DATES

4<sup>th</sup> -29<sup>th</sup> of January 2021

5 groups of companies.

Group 1: Consumer Group 2: Services and Basic Materials

Grou Capit Good Is

Group 3: Capital Goods and Healthcare Group 4: Financial and Utilities

**JANUARY** 

MTWT

18 19 20 21 22 23 24 25 26 27 28 29 30 31

> Technology and

Group 5:

GRAND PRIZE WINNER

#### 1 prize for the best investor

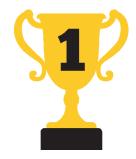

1 prize for the best investor student of each group of companies

#### Each group has 10 companies

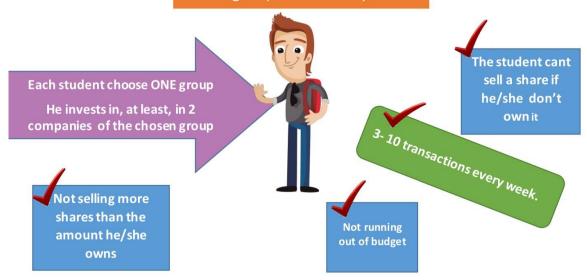

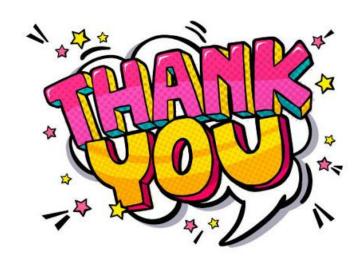